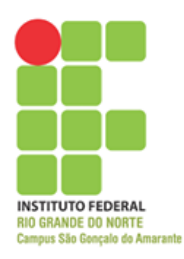

## Disciplina: Informática Aplicada a Logística II

Atividade de nivelamento.

Digite uma planilha IGUAL como à mostrada abaixo:

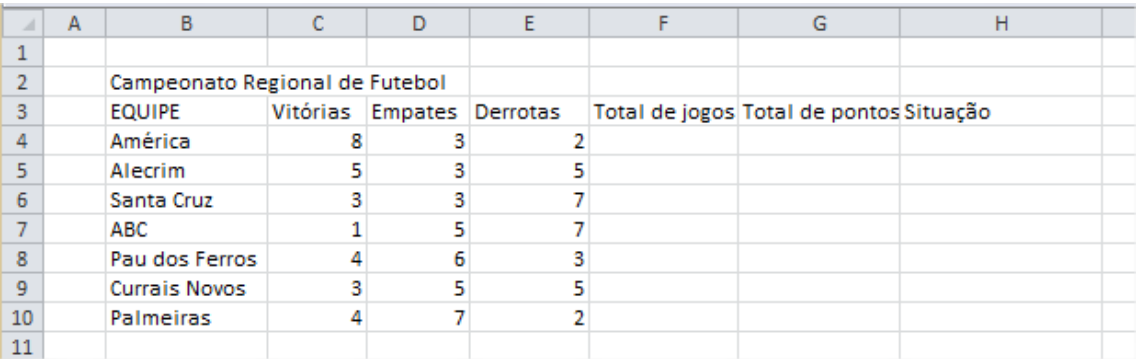

- Mescle e centralize a célula B2:H2
- Na coluna "Total de jogos" crie uma fórmula ou função de forma que some a quantidade de pontos de cada time
- Na coluna ""Total de pontos" crie uma fórmula que calcule a quantidade de pontos de cada time, de modo que: Cada vitória vale quatro pontos, cada empate vale um ponto e cada derrota perde um ponto
- Na coluna "Situação" use uma função de modo que, se o time tiver mais que 18 pontos deve está "Classificado", se o time tiver menos que 10 pontos está "Rebaixado", senão está "Desclassificado"
- Nas células H4:H10, aplique uma formatação condicional, de modo que se o time estiver "Classificado" as cores devem aparecer Verde e Verde escuro, se o time estiver "Desclassificado" as cores devem aparecer em Amarelo e Amarelo escuro, se o time estiver "Rebaixado" as cores devem aparecer em Vermelho e Vermelho escuro
- Alinhe toda a planilha com alinhamento do tipo "Centralizar" e "Alinhar no Meio"
- Aplique bordas da seguinte forma:
	- $O$  B2:H10 => Borda superior espessa
	- $O$  B4:B10 => Borda superior espessa
	- $O$  H4:H10 => Borda superior espessa

• Crie um gráfico do tipo Coluna Agrupada (2D ou 3D) onde os dados devem ser G3:G10 e os rótulos do eixo horizontal B4:B10

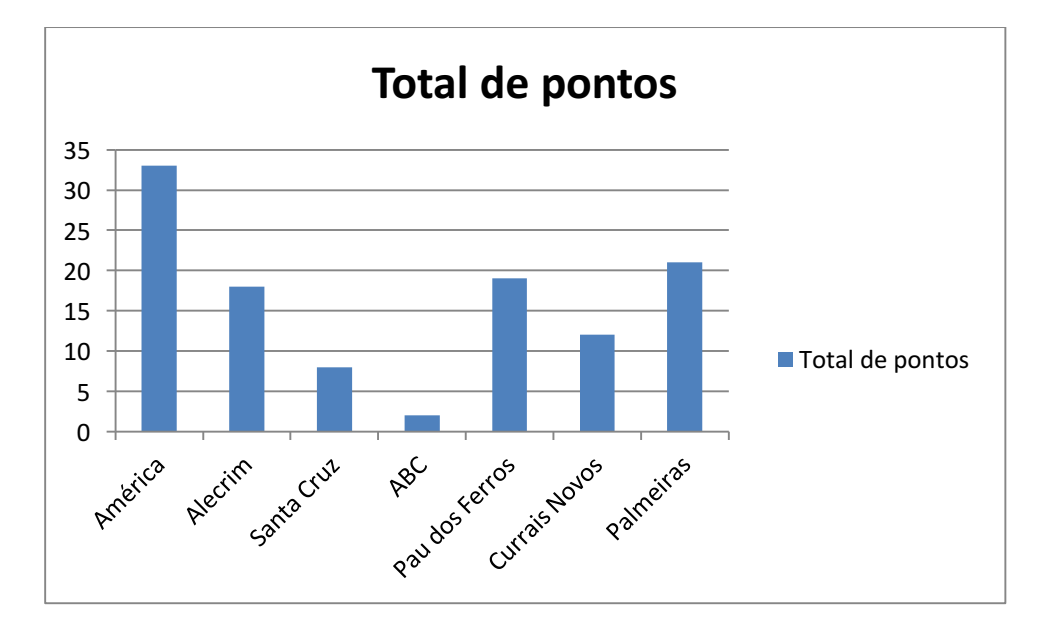

• Configure o gráfico da forma como mostrada abaixo:

Ao final envie o arquivo para filipe.raulino@ifrn.edu.br, no e-mail coloque seu nome e matrícula.

O objetivo da atividade é identificar o nível da turma.

Ao final da disciplina, caso o aluno precise de pontos, essa atividade poderá ser levada em conta.